## CRACKING WEP WITH RUSSIX

You can start WEP cracking by either selecting "athx (WEP/WPA)" from the menu or by opening a terminal window and typing 0 if you want to use ath0 or 1 if you want to use ath1.

Airodump-ng will start up.

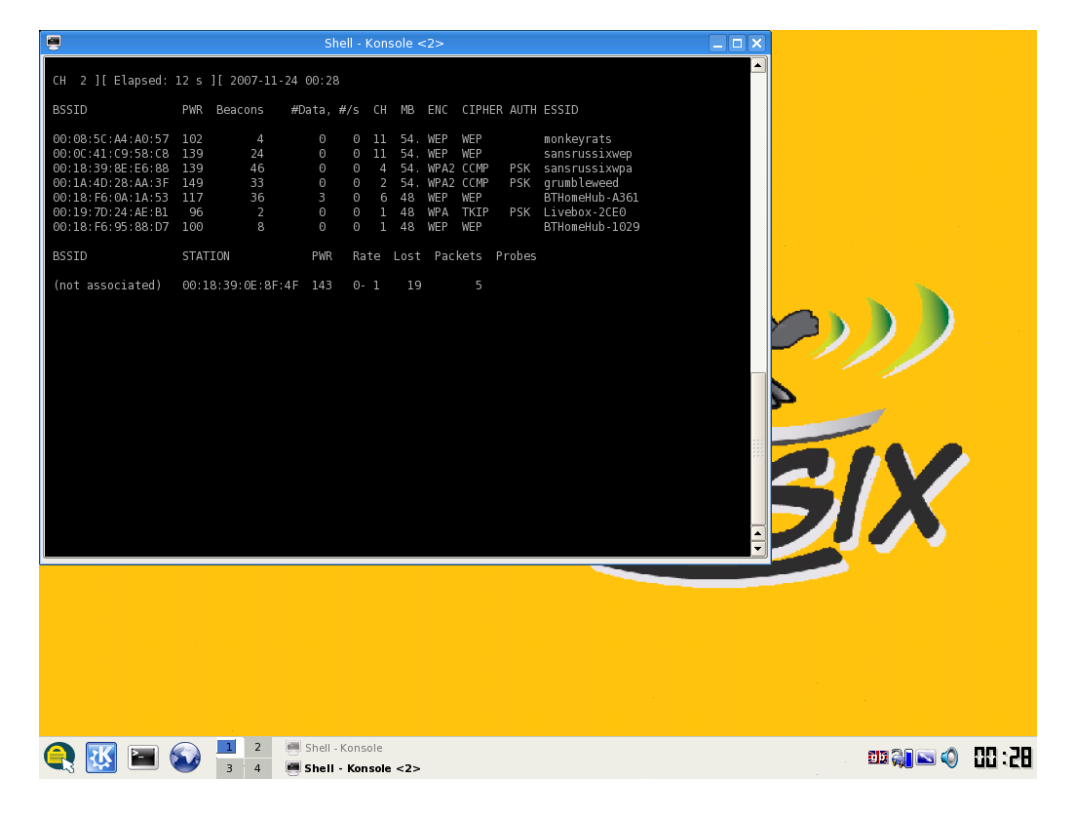

When you find a suitable WEP target hit <CTRL>-C

The WEP Cracking script will automatically start You can either cut and paste the SSID in or just type it into the xterm window.

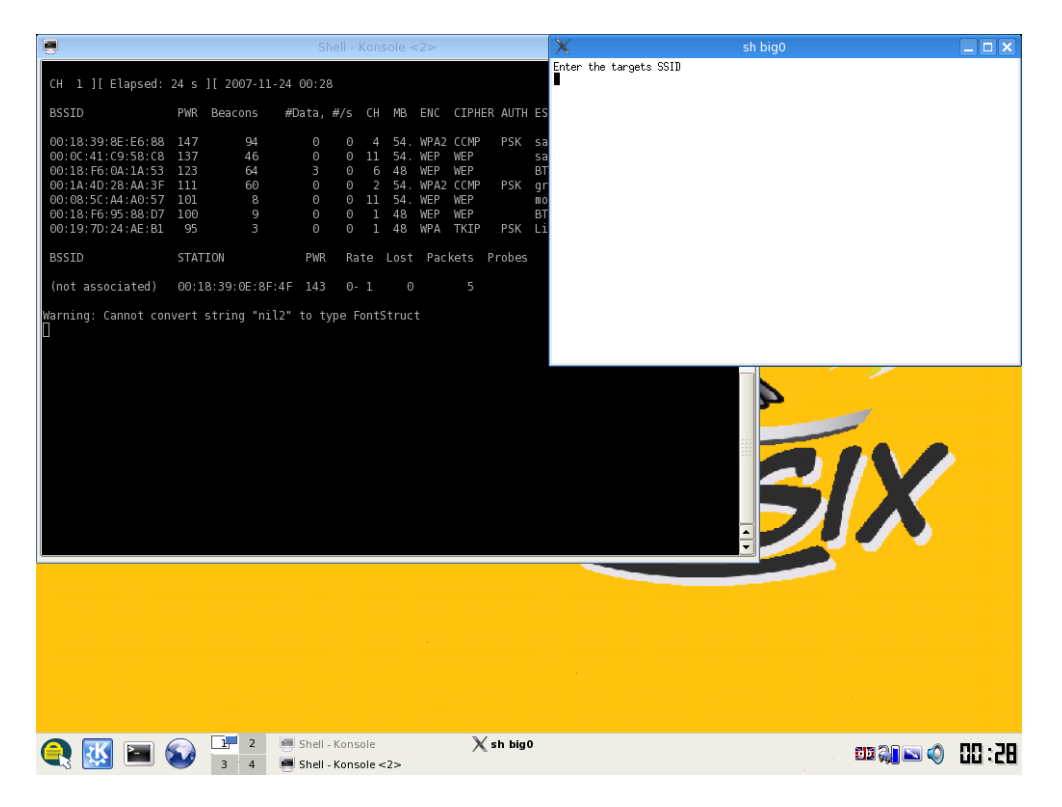

The script will pull all the necessary information from the airodump\_ng dump file and reset the atheros card ready for aireplay\_ng. If all goes well you should see an association successful :-) message. If so press y and <ENTER>.

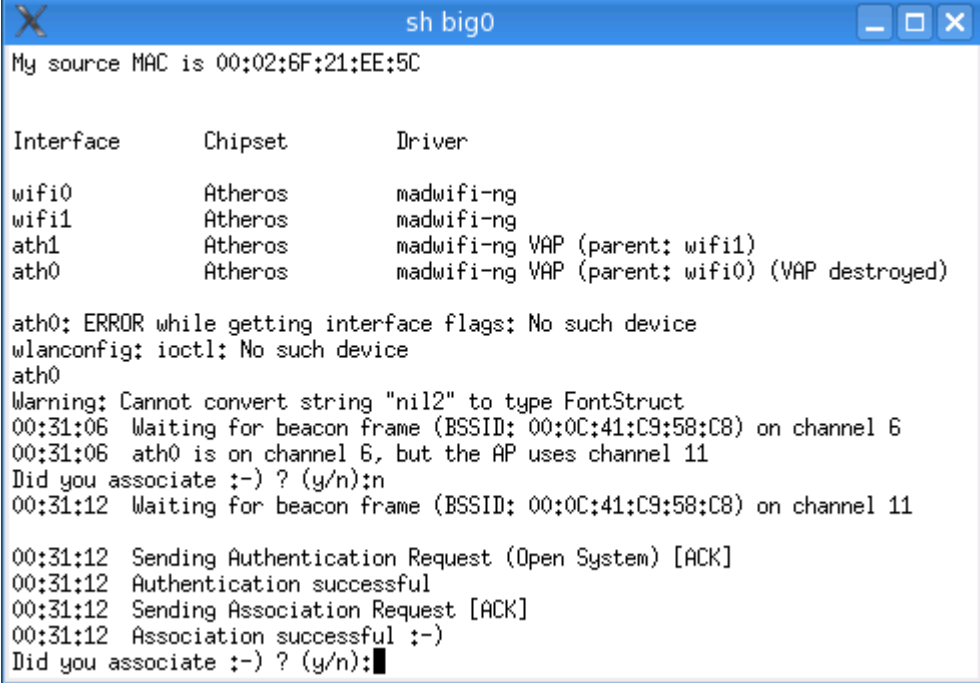

It may be that the atheros card was not scanning the correct channel if so you will be presented with the following.

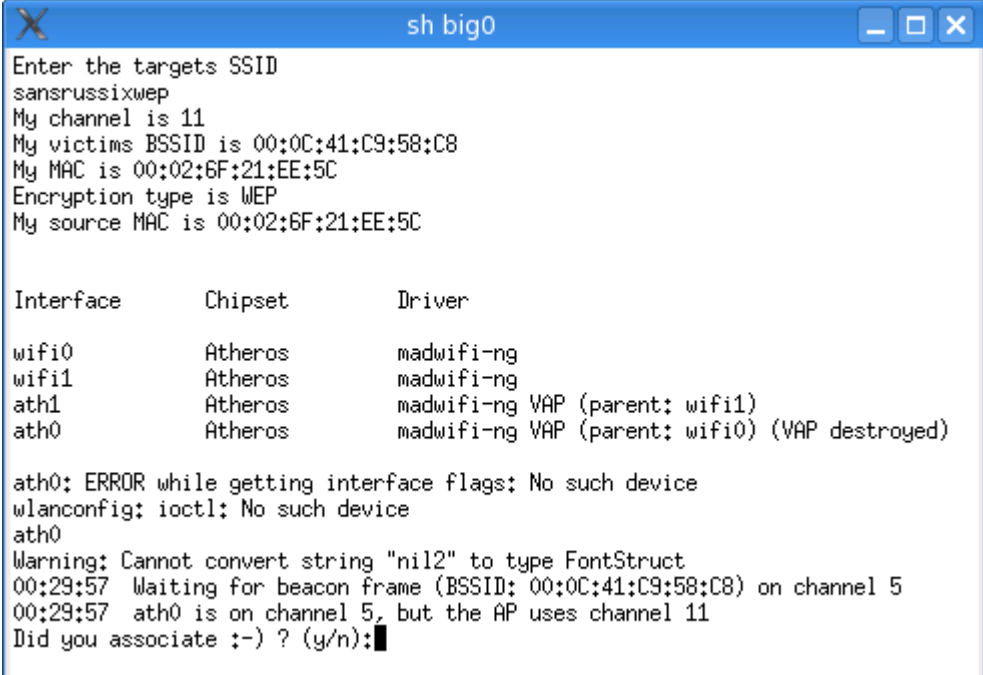

Just press n and <ENTER> it should work the second time!!!

You will then have to wait for a data packet. If all goes well you should be confronted with the following screen.

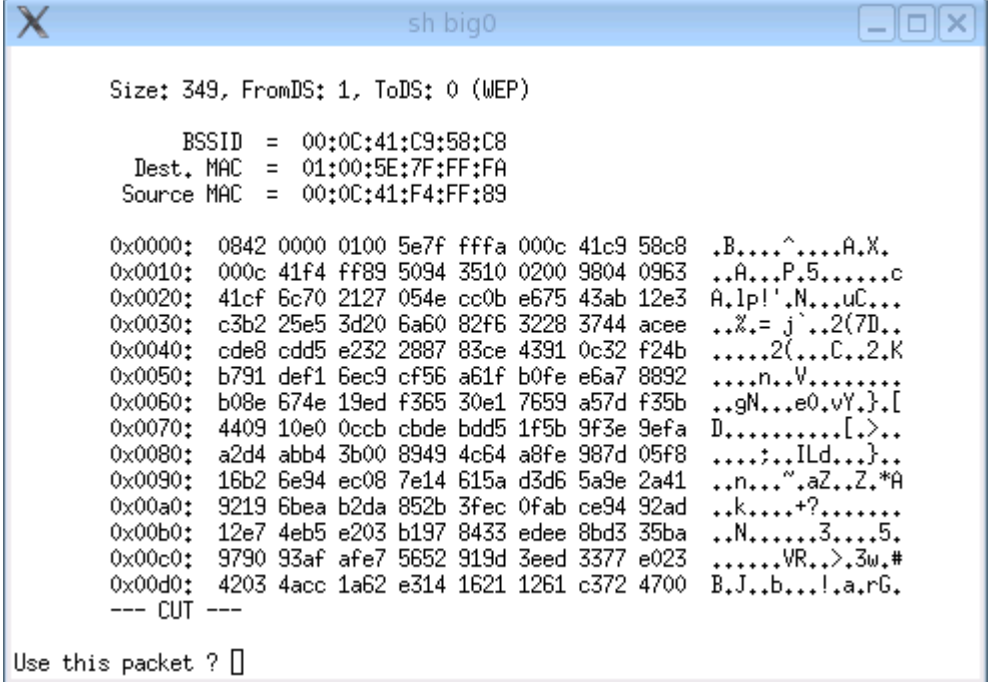

If so press y and <ENTER>. A forged arp-request packet will be produced for aireplay\_ng to inject data.

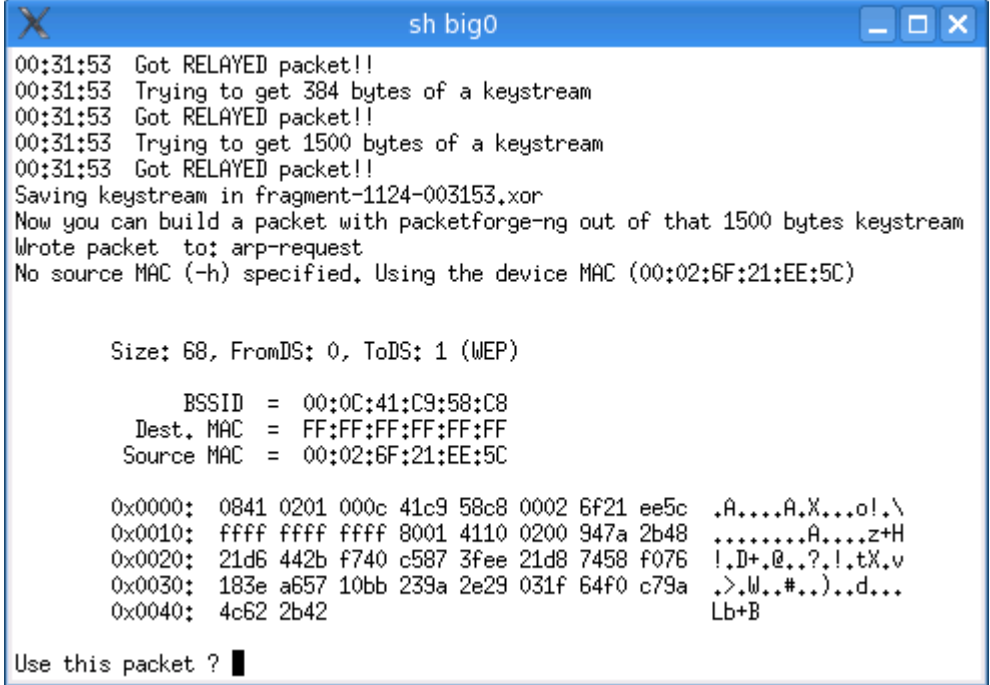

Press y and <ENTER>

In the airodump\_ng window you should see the data count increase rapidly.

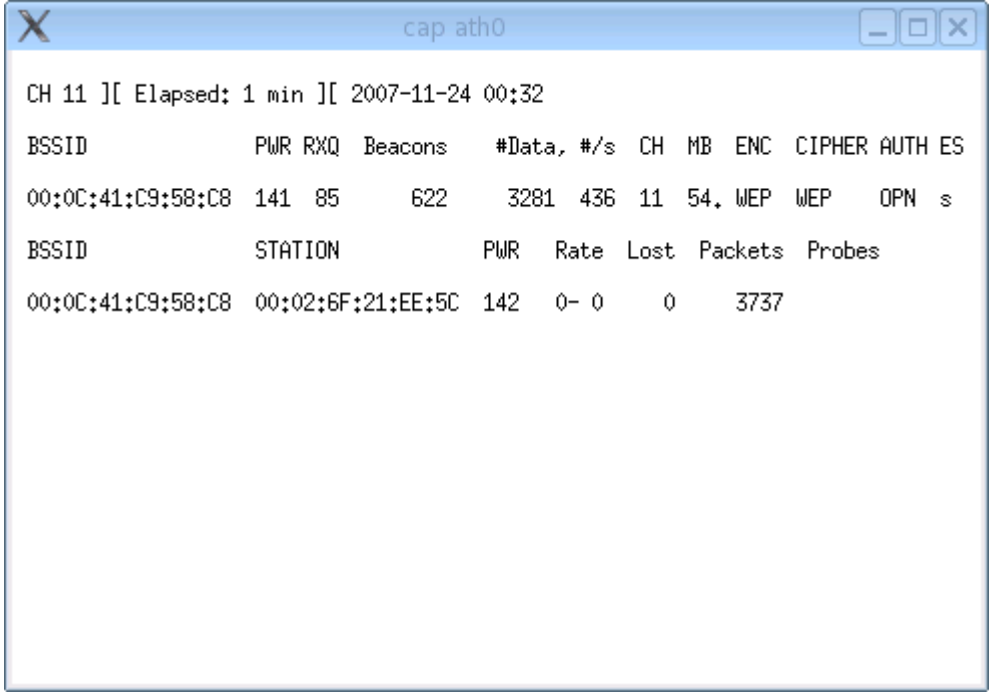

If you didn't receive any data packets in the first minute or so the aircrack\_ng window will look like this.

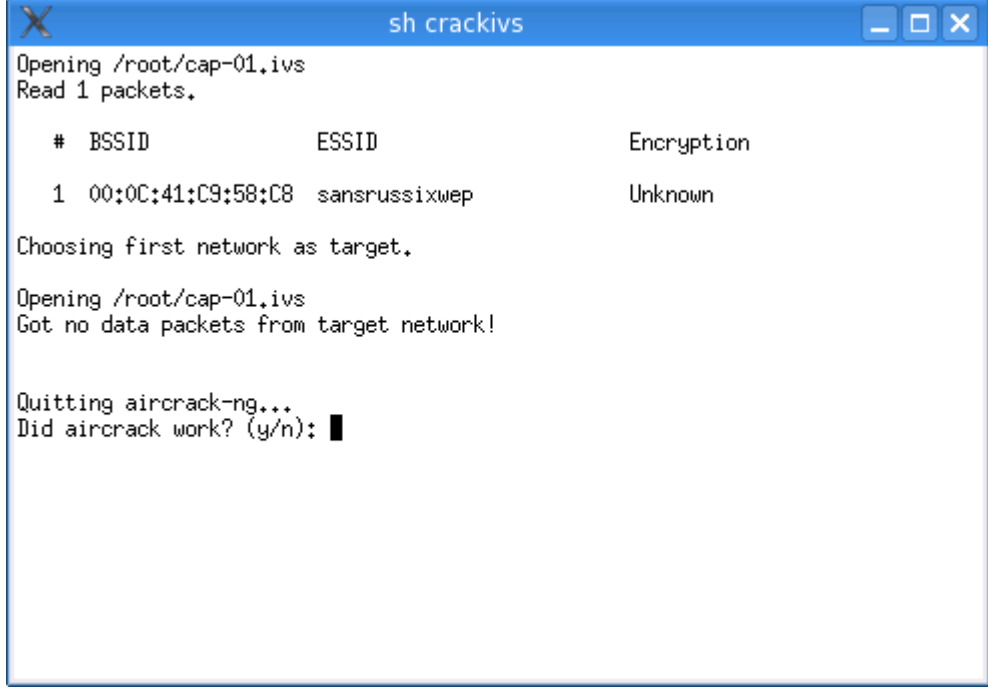

If so just leave it as it is until you start seeing the data count increase in the airodump\_ng window.

Then press n and <ENTER>

Then when prompted to re-run the attack press y and <ENTER>

## CRACKING WEP WITH RUSSIX

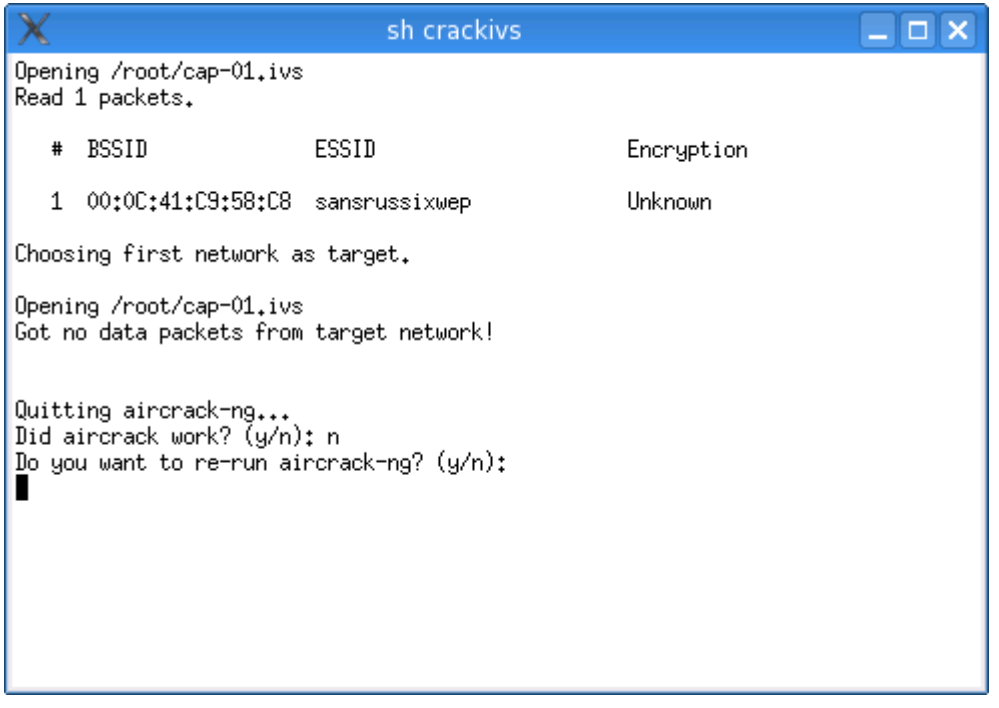

Aircrack\_ng will then start trying to crack the WEP key. As you can see from this picture the Key was cracked with just over 35000 ivs. The process may require up to 100,000 ivs.

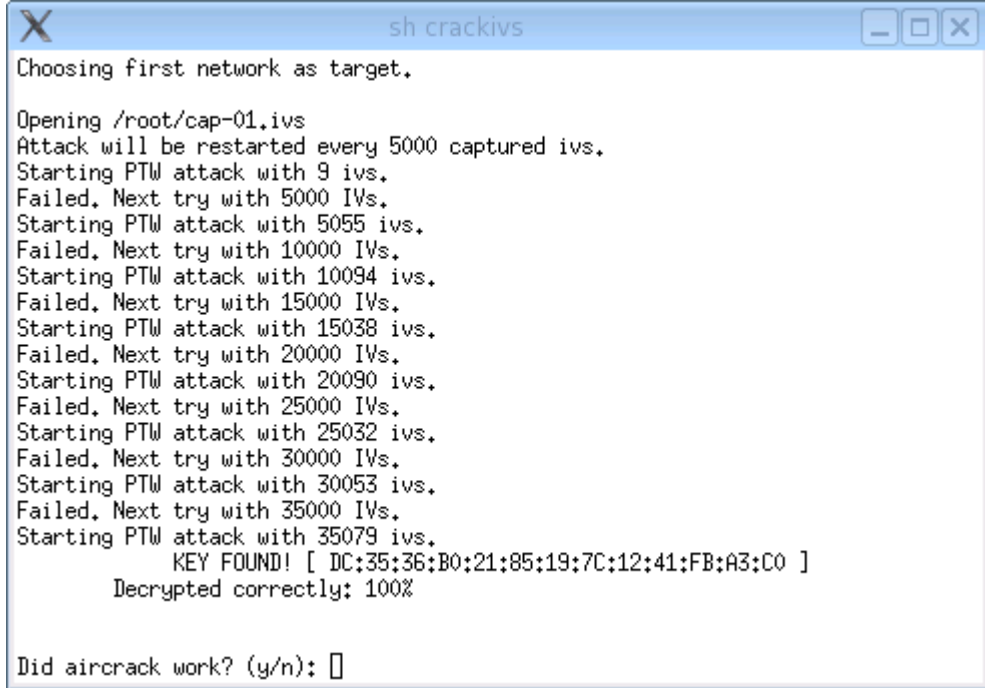